# **[Price of gold from 1900 to 2012 with](https://www.jamesjpn.net/economy/price-of-gold-from-1900-to-2012-proof-usd-is-about-to-crash/) [gold's purchasing power of bread](https://www.jamesjpn.net/economy/price-of-gold-from-1900-to-2012-proof-usd-is-about-to-crash/) [comparison](https://www.jamesjpn.net/economy/price-of-gold-from-1900-to-2012-proof-usd-is-about-to-crash/)**

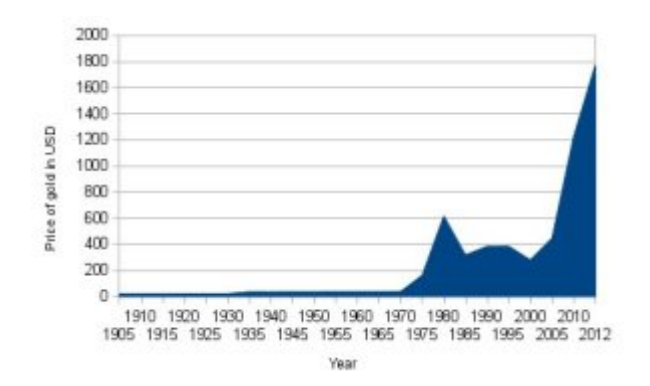

Gold is a good investment against inflation. One ounce of gold can buy the same amount of food today as it did a thousand years ago. Think about that.

### **[BTRFS Blues and Backup Basics](https://www.jamesjpn.net/pc-related/btrfs-blues-and-backup-basics/)**

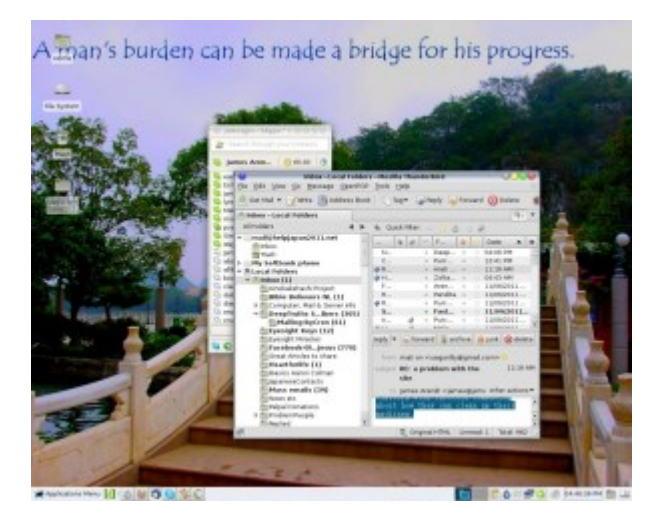

 $\pmb{\times}$ 

Grsync - the best backup tool for Linux

This post is aimed at Linux users, and especially at techies.

When Fedora 16 went gold on Nov. 8, 2011, I immediately installed it and used the new BTRFS for my /home partition. I read that BTRFS may become the

default file system in Fedora and was under the assumption that BTRFS now had a good file system tool to fix errors. It turned out that I created an accident waiting to happen!

About a week later I learned that the file system checker program, btrfsck, was still in development, It could only identify file system errors not fix them. I thought to immediately reformat /home back to ext4 and start again, but I decided to wait. I had my fingers crossed that /home would survive till the time btrfsck would be perfected. No such fortune. /dev/sda1 that holds /home crashed yesterday, 97 days later.

Because I realized from early on I was running a risk of losing the data in /home partition to file system corruption. I made frequent backups of /home to a second internal HDD on my PC which is formatted in ext4. And I made a second backup to an external USB drive.

I tried in vain to fix the bad block on /dev/sda1 by downloading and running Fedora 17 Alpha thinking that may have a perfected btrfsck tool to fix the BTRFS partition. But I found that btrfsck still can't fix errors. It turns out that btrfsck won't even be ready for Fedora 17 and was pushed back to Fedora 18! Though I like keep up with bleeding edge Linux technology, I decided to wait for at least another year or more to try out BTRFS again.

You may wonder how much data I lost considering I lost my entire working /home partition — a first for me. I like to make regular backups of the entire /home partition to a second internal drive on my PC, and the last backup was fortunately only 10 days before the crash. I use Grsync to backup files. It's an excellent backup tool because it synchronizes the target partition to the source. It copies only the newer files to the target partition, and deletes any old files on the target partition that no longer exist on the source partition.

So what did I lose between backups? No essential data whatsoever. Only 10 days of email (all of which I read and replied to), 3 files on one of my static websites which I was able to restore from the server, and 2 files of material to post on a website I am making for friends — material they can resend me.

Some of my friends have had total data loss when their hard disk failed. An investment of the purchase of an external USB HDD and regular backups to it can save you from this fate!

## **[Technology Used to Deceive the World:](https://www.jamesjpn.net/conspiracy/technology-will-be-used-to-deceive-the-world-to-believing-a-massive-lie-operation-blue-beam/) [Project Blue Beam](https://www.jamesjpn.net/conspiracy/technology-will-be-used-to-deceive-the-world-to-believing-a-massive-lie-operation-blue-beam/)**

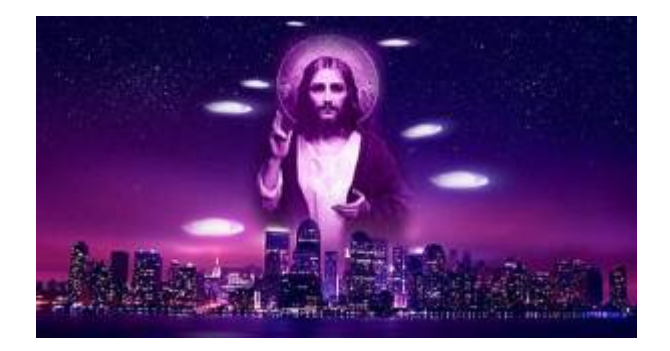

Watch even half of this 10 minute clip and you may avoid being deceived by the fantastic light show soon to appear in the sky over YOU!

# **[First hitchhike adventure of 2012 –](https://www.jamesjpn.net/adventures/first-hitchhike-adventure-of-2012-kobe-and-back-via-tokyo/) [Kobe and back via Tokyo](https://www.jamesjpn.net/adventures/first-hitchhike-adventure-of-2012-kobe-and-back-via-tokyo/)**

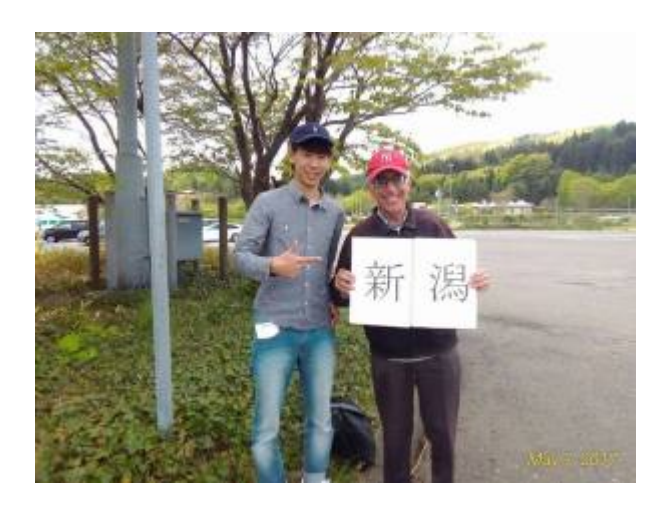

#### $\pmb{\times}$

Ms. Mitsuko and Mr. Nakazawa who took me to the Oyabe Service area from Sanjo city

From January 4 to January 8, I traveled to Osaka, Kobe, Hamamatsu (Shizuoka Prefecture), Tokyo, and back home to Niigata in 10 cars. The actual distance hitchhiked was 1386 kilometers.

It was a snowy day when I began my journey at 8AM. My destination was Osaka, some 580 kilometers from my home in Niigata city. I had some serious doubts I would make it. Over half of my route would be the Hokuetsu Expressway that runs parallel close to the Sea of Japan, and the Sea of Japan is often stormy in the winter. It sure was that day.

I believe that where God guides, He also provides. To test that, today I

didn't try to make it easier for myself by taking a short highway bus to the Sakae Parking area, but instead I hitchhiked at the Sanjo Tsubame IC. with the condition that if I was going to go to Osaka today, God would provide a good ride within the first hour or I would return home. Within 10 minutes a car pulled over and the driver said he was going to Kanazawa city in Ishikawa prefecture, just about half way to my destination! Now I knew for sure I was going to make it no matter what!

#### **[How to secure Grub 2 in Fedora Linux](https://www.jamesjpn.net/pc-related/how-to-secure-grub-2-in-fedora-linux/)**

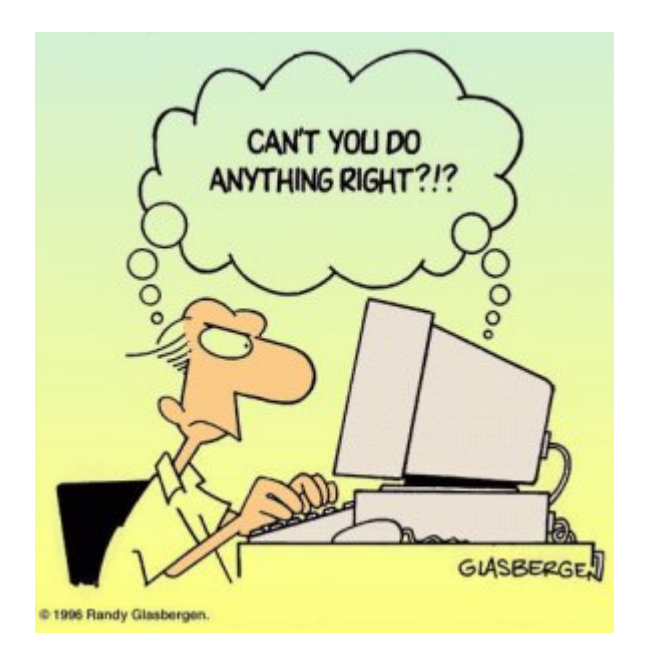

This is an technical article that only Linux users would understand and appreciate.

I like to secure the Grub boot loader to make it harder for anybody but me to get root access to my PC by either a cold startup, or rebooting the system. Grub version 1 had a password option. It was easily implemented by editing the grub.conf configuration file and adding the password option data. But in Fedora 16, Grub version 2 has replaced Grub 1, and Grub 2 doesn't seem to have a password option. At least I haven't figured it out yet. Moreover, Grub 2 makes it even more apparent how to get root access because it gives a system recovery option for each kernel version!

I learned by chance that changing the default Grub time out to 0 in Grub 2 prevents the Grub startup screen from showing even when purposely trying to show it by hitting the ESC key! Grub 1 did show the Grub options screen when hitting ESC just before booting the kernel even though its time out was set to 0, but Grub 2 does not show the Grub options when its time out is set to 0 no matter how many times I hit the ESC key, and even after repeated attempts!

Disclaimer: Do this at your own risk! Fedora does not recommend it

because you have no option to use the previous kernel if a kernel update fails! However you can still use the recovery option from the installation DVD — if you know what you're doing.

To change the default time out in Grub 2, from Terminal log in as a super user with the su command, and with your favorite editor load the /etc/default/grub file. I used Leafpad:

# leafpad /etc/default/grub

The first line has: GRUB TIMEOUT=10 I changed the 10 to zero: GRUB TIMEOUT=0

Next save the file, exit the editor and run the following command:

# grub2-mkconfig -o /boot/grub2/grub.cfg

Next time you boot your PC, you should not see the Grub screen again. Though you don't have recovery options from the startup screen anymore, you can still use your Fedora installation disk for system recovery if you need to.